## **Kurzbeschreibung der Version 4.0 des Access-Datenbank-Dokumentierers**

Unser Dokumentierer für MS Access Datenbanken ist ein Werkzeug für die mehrstufige, automatisierte und umfassende Dokumentation von MS Access Datenbanken.

## **Inhalt**

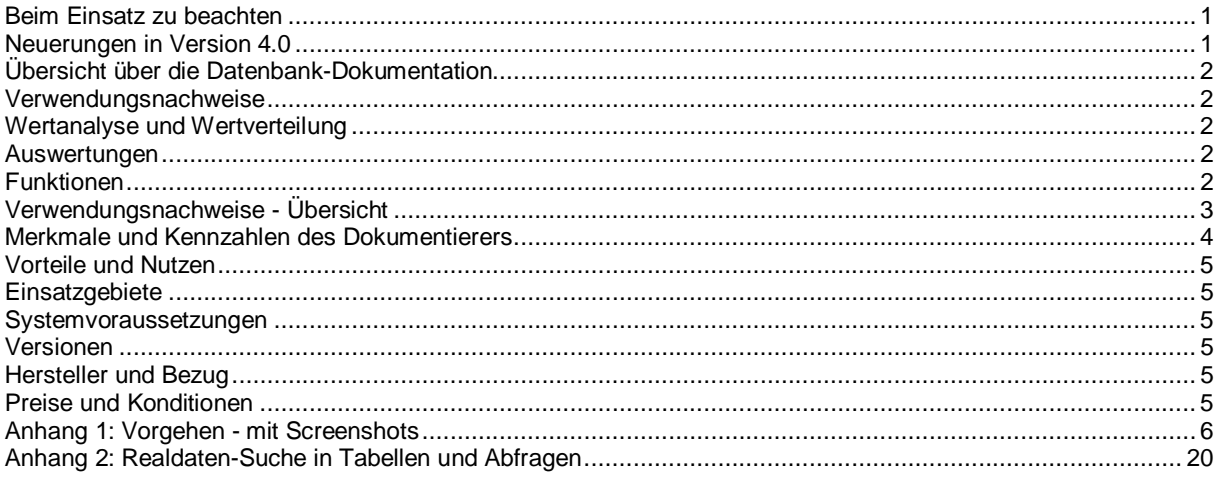

#### <span id="page-0-0"></span>**Beim Einsatz zu beachten**

Setzen Sie für den Dokumentierer die Makro-Sicherheitsstufe auf den niedrigsten Wert.

Stellen Sie beim Dokumentieren einer Datenbank sicher, dass keine Benutzer mit der Datenbank arbeiten.

Lesen Sie die Hilfetexte. Diese sind über grünfarbige Links erreichbar.

 Der Dokumentierer dokumentiert nur Access-Datenbanken mit den Dateitypen accdb und mdb. Mit ODBC verknüpfte Datenbanken (MySQL, SQL Server usw.) werden ebenfalls dokumentiert.

#### <span id="page-0-1"></span>**Neuerungen in Version 4.0**

- Neue Benutzeroberfläche mit spaltenweiser Anordnung der Formular-, Datenblatt- und Report-Ansichten.
- Fünfzehn neue Berichte, z. B. für die Dokumentation von Abfragen Formularen, Formularfeldern, Berichten,
- VBA-Code, Vergleich der Objekte zweier Datenbanken, usw. Vollständige Dokumentation des VBA-Codes.
- Vergleich der Datenbank-Objekte zweier Datenbanken (Datenbank-Versionen) (im Menü Standardauswertungen).
- Verschiedene kleine Anpassungen und Verbesserungen.

## **Dokumentierer für MS Access Datenbanken - Kurzbeschreibung 2/21 22121**

## <span id="page-1-0"></span>**Übersicht über die Datenbank-Dokumentation**

Aus frei wählbaren Ordnern werden die Namen der Access-Datenbank-Dateien extrahiert und in den Dokumentierer geladen. Anschliessend wählen Sie diejenigen Datenbanken aus, welche Sie dokumentieren wollen.

Als zweiten Schritt werden alle Objekte - Tabellen, Abfragen, Formulare, Berichte, Makros und Module - der Datenbanken auf Knopfdruck automatisch geladen. Zu jedem Objekt werden Eigenschaften, welche für die Beurteilung des Objekts wesentlich sind, dokumentiert. Beispiele:

die Anzahl Tupel pro Tabelle,

die Eigenschaften der Tabellen-Beziehungen, die Attribute mit der Nachschlagen-Eigenschaft, die Anzahl der Code-Zeilen, die Aktionen und Argumente in Makros.

#### <span id="page-1-1"></span>**Verwendungsnachweise**

Bei Bedarf können Sie sich, ebenfalls automatisch, Verwendungs- und Konsistenznachweise erstellen lassen. Beispiele:

die Verwendung von Tabellen und Abfragen in Abfragen, Formularen, Berichten und Makros, die Verwendung von Tabellen einer Back-end-Datenbank in den Abfragen ihrer Front-end-Datenbanken.

#### <span id="page-1-2"></span>**Wertanalyse und Wertverteilung**

Ausserdem können Werte wie Belegungsdichte oder die Anzahl leerer Werte in Prozent analysiert werden, was für Sanierungen und Migrationen nützlich ist. Sie können Attribute auswählen, um die Anzahl des Vorkommens jedes Wertes zu dokumentieren.

### <span id="page-1-3"></span>**Auswertungen**

Sowohl für die Auswertung des Dokumentierers (der Meta-Daten) als auch für die Analyse der Real-Daten stehen zahlreiche Formulare, Berichte, Suchfunktionen und Standardabfragen zur Verfügung.

## <span id="page-1-4"></span>**Funktionen**

Laden der Dateinamen aus beliebigen Ordnern (optional mit Unter-Ordnern)

Datenbanken für Dokumentation auswählen und inventarisieren

Dokumentation mit Konsistenzprüfungen der Objekte und Eigenschaften aller oder ausgewählter Datenbanken:

- Tabellen
- Beziehungen zwischen den Tabellen und deren Eigenschaften
- Primärschlüssel und Indexe, einschliesslich der Prüfung auf Index-Duplikate
- Tabellenattribute und deren Eigenschaften
- Abfragen
- Formulare, Formularfelder und Datenquellen
- Berichte und Datenquellen
- Makros
- Module
- Formular-, Berichts- und Modul-Prozeduren
- Wertanalysen und Wertverteilungen

Dokumentation der Ergebnisse der Konsistenzprüfungen

Dokumentation aller katalogisierten Objekte und Eigenschaften

vollständige Dokumentation des VBA-Codes

Verwendungsnachweise, Übersicht siehe unten

Standardauswertungen

Vergleich der Datenbank-Objekte zweier Datenbanken

## **Dokumentierer für MS Access Datenbanken - Kurzbeschreibung** 3 / 21

Suchfunktionen für alle Objekte und Verwendungsnachweise

Suchfunktionen für die Suche in den Realdaten in den Tabellen und Abfragen der inventarisierten Datenbanken Infrastrukturfunktionen, z. B. Verwaltung von Benutzerberechtigungen, benutzerdefinierten Kategorisierungen, Hilfetexte usw.

Funktion für Massen-Ersetzungen von Zeichenketten in Abfragen.

Das Vorgehen bei der Funktionsausführung ist unten im Kapitel "[Anhang 1: Vorgehen - mit Screenshots"](#page-5-0) auf Seite [6](#page-5-0) beschrieben.

#### **Construction Construction Construction Construction Construction Construction Construction Construction Constr**<br> *Construction Construction Construction Construction Construction Construction Construction Construction Con* Santa Carlos Control (1999)<br>Tabagi Santa Carlos Control (1990)<br>Tabagi Santa Carlos Carlos Carlos Carlos Carlos Carlos Carlos Carlos Carlos Carlos Carlos Carlos Carlos Carlo<br>Abbas Carlos Carlos Carlos Carlos Carlos Carlos C **Santa Cardinal Region (1970)**<br>Cardinal Cardinal Region (1970)<br>Cardinal Cardinal Cardinal Region (1970)<br>Cardinal Cardinal Cardinal Cardinal Cardinal Cardinal Cardinal Cardinal Cardinal Cardinal Cardinal Cardinal C **Salar Salar Salar Salar Salar Salar Salar Salar Salar Salar Salar Salar Salar Salar Salar Salar Salar Salar S**<br>Salar Salar Salar Salar Salar Salar Salar Salar Salar Salar Salar Salar Salar Salar Salar Salah Salah Salah S<br> Objekttyp ing and a straight and a straight for the straight of the straight of the straight of the straight of the straight of the straight of the straight of the straight of the straight of the straight of the straight of the stra **READ CONTROLLER CONTROL Service Service**<br>Service Service<br>Service Service **SARANT READ**<br>External<br>Control Control<br>Control Control **Contractor Contractor** links: wird verwendet in **CELER LE DES REGISTER RADA Radget** relation  $\frac{1}{2}$  $\frac{1}{2}$ rechts: verwendet  $\overline{\mathbf{s}}$  $\overline{V}$  $\overline{V}$  $\overline{\mathbf{s}}$  $\overline{\mathbf{s}}$ Tabelle V V V  $\mathsf{V}$ V  $\mathsf{V}$ V  $\mathsf{V}$ V S V  $\overline{V}$  $\overline{V}$  $\overline{\mathsf{V}}$  $\overline{V}$  $\overline{\mathsf{V}}$  $\overline{\mathsf{V}}$  $\overline{V}$  $\overline{\mathbf{s}}$  $\overline{\mathbf{s}}$ S  $\overline{\mathbf{s}}$ eingebettete  $\mathsf{V}$ V  $\overline{v}$  $\overline{V}$ V ÿ V V  $\overline{s}$ verknüpfte  $\mathsf{V}$ S S  $\mathbb S$ ÿ  $\overline{v}$ Index V ... ÿ Primärschlüssel benutzerdefiniert V <u>W</u> ÿ Tabellenbeziehung V  $\mathsf{V}$  $V = V$  $\mathsf{V}$  $\mathsf{V}$  $\mathsf{V}$  $\mathbf S$ s Tabellenattribut  $V$  $V$ V  $\mathsf{V}$ **V**  $\mathsf{V}$ V  $\mathbf{V}$  $\mathbf{V}$  $\mathbf{V}$  $S \mid S$  $\overline{s}$  $\overline{V}$  $\overline{V}$  $\overline{V}$  $\overline{V}$  $S \simeq S$  $\sf V$ V V  $S_{\rm s}$ Abfrage  $\overline{\mathbf{s}}$ ÿ  $\overline{v}$ V ÿ  $\overline{V}$ Ŵ ÿ  $\overline{\mathbf{s}}$   $\overline{\phantom{a}}$  $\overline{s}$  $\overline{\mathbf{s}}$ gespeicherte  $\overline{\mathbf{s}}$  : ÿ  $\overline{V}$  $\overline{\mathsf{v}}$  $\overline{V}$ ÿ Ŵ ÿ  $\overline{\mathbf{s}}$  $\overline{\mathbf{s}}$ -s eingebettete  $\overline{\mathbf{s}}$ Formular  $\mathsf{V}$  $\vert$ s  $\vert$  $\mathbb S$  $\mathbb S$ Feld  $\overline{\mathbf{s}}$  $S<sub>1</sub>$  $\mathbf S$  $\overline{\mathbf{s}}$ Bericht  $\mathsf{V}$  $|S|$  $S \mid S$ S  $\overline{V}$  $\mathbf{V}$ Makro  $\mathbf{V}$ V  $\overline{\mathbf{s}}$  $s$ Modul  $\mathbb S$ S  $\overline{\mathbf{s}}$  $s$  s ِّڌِ Prozedur ÿ W Formularprozedur Berichtsprozedur ÿ  $\overline{\mathsf{V}}$ Modulprozedur  $\overline{V}$ Legende: V = Verwendungsnachweis gespeichert, S = Verwendungsnachweis via Suchfunktion

## <span id="page-2-0"></span>**Verwendungsnachweise - Übersicht**

## <span id="page-3-0"></span>**Merkmale und Kennzahlen des Dokumentierers**

- Hilfe und Dokumentation integriert, Hilfetexte anpassbar und erweiterbar
- Speicherbedarf des leeren Dokumentierers: ca. 18 MB
- Objekte des Dokumentierers (Version 4.0, Vollversion, Auszug):
	- 70 Tabellen
	- 186 gespeicherte Abfragen (weitere Abfragen werden zur Ausführungszeit generiert)
	- 188 Formulare
	- 1'515 Formularprozeduren
	- 47 Berichte
	- total 2'839 Objekte
	- 48'448 Zeilen VBA-Code
- **Zeitbedarf** für das Laden einer Datenbank:
	- für Front-ends erfahrungsgemäss zwischen einer und fünf Minuten, Haupteinflussgrössen sind die Anzahl Objekte, insbesondere die Anzahlen der Tabellen und Abfragen der zu dokumentierenden Datenbank, sowie die Leistungsfähigkeit der Workstation
	- für Back-ends zwischen einer und zwei Minuten (1,5 Mio. Tupel / 250 MB: 2,5 Minuten)
	- Bitte beachten: das Laden der Verwendung von Modulprozeduren und der Vergleich der Prozeduren-Codezeilen zweier Datenbanken dauern bei Datenbanken mit zigtausend Codezeilen lange (20, 30 oder bis zu bis 60 Minuten).
	- Die Lade- und Verarbeitungszeiten sind nach unserer Beobachtung in MS Access Version 2010 deutlich kürzer als in den Versionen 2013 und 2016. Falls Sie mehrere Access-Versionen installiert haben, empfehlen wir den Einsatz von Access 2010 für den Dokumentierer.

## <span id="page-4-0"></span>**Vorteile und Nutzen**

- vollständige Dokumentation beliebig vieler Datenbanken
- maschinell verarbeitbar und auswertbar datenbankübergreifend
- Access-Format
	- keine Installation zusätzlicher Software erforderlich
	- keine Add-ins
- erheblich schneller als andere am Markt erhältliche Access-Dokumentierer
- automatisierte Dokumentation
- schnelle Analyse und Beurteilung der Auswirkungen von Datenbankänderungen oder -anpassungen
- dadurch bessere Qualität und niedrigerer Korrektur- und Wartungsaufwand

#### <span id="page-4-1"></span>**Einsatzgebiete**

- Dokumentation der MS Access-Datenbanken im Unternehmen
- Fehleranalyse und -korrektur
- Konsolidierung und Sanierung von Access-Datenbanken, z. B. Stilllegung veralteter Datenbankversionen, Zusammenlegung von Datenbanken mit gleichem oder ähnlichem Inhalt, Massnahmen zur Performanceverbesserung
- Analyse und Vorbereitung für die Konversion auf höhere Access-Version

#### <span id="page-4-2"></span>**Systemvoraussetzungen**

- MS Access installiert ab Version 2000
- mindestens 30 MB Speicherplatz

#### <span id="page-4-3"></span>**Versionen**

- MS Access:
	- Versionen 2000 2003
	- Versionen 2007 2016
- Dokumentierer: 4.0 in den Versionen Basis, Medium und Voll

## <span id="page-4-4"></span>**Hersteller und Bezug**

Der Dokumentierer für MS Access-Datenbanken kann ausschliesslich direkt bei uns bezogen werden: Access Experts

Rainer und Trudy Bauer Steinwiesstrasse 34 8330 Pfäffikon ZH Schweiz Tel. +41 (0)44 950 05 60<br>Email: www.access-experts [www.access-experts.ch/kontakt/index.html](http://www.access-experts.ch/kontakt/index.html) Web: [www.access-experts.ch](http://www.access-experts.ch/) Webseiten: [www.access-experts.ch/dokumentierer](http://www.access-experts.ch/dokumentierer) Bestellung: [Datenbank-Dokumentierer - Bestellung](http://www.access-experts.ch/werkzeuge_produkte/datenbank-dokumentierer/bestellung/index.php)

## <span id="page-4-5"></span>**Preise und Konditionen**

Siehe Dokument "Datenbank-Dokumentierer-Versionsvergleich.pdf" (Download: <http://bit.ly/1bIkZ3u>).

**Stand**: Dezember 2021

#### <span id="page-5-0"></span>**Anhang 1: Vorgehen - mit Screenshots**

 Tipp: Mit Zoom 150% oder 200% lassen sich die Screenshots besser lesen.

Das **Hauptmenü** (Startmenü) des Datenbank-Dokumentierers, die zentrale Schaltstelle:

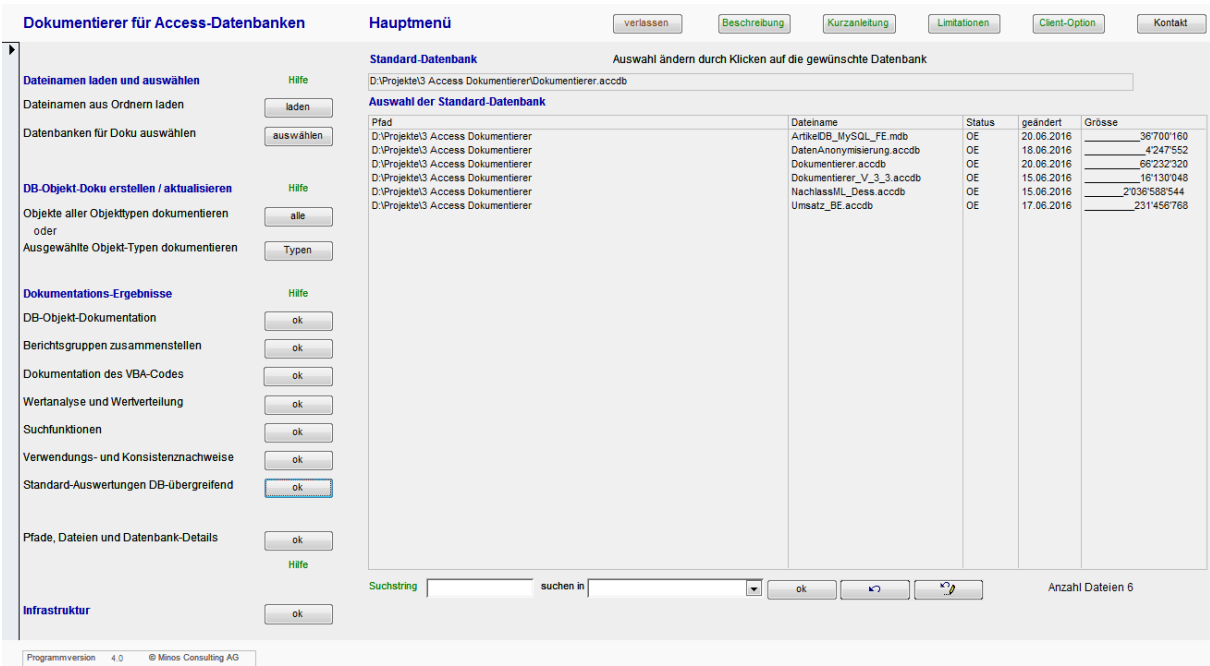

Im Hauptmenü steuern Sie alle Funktionen des Dokumentierers:

- Laden und Auswahl der Datenbanken:
	- das Laden der Dateinamen Ihrer Access-Datenbanken aus beliebigen Laufwerks-Ordnern
	- die Auswahl derjenigen Datenbanken (aus den zuvor geladenen Namen), die Sie dokumentieren wollen
- Erstellen der Objekt-Dokumentation:
	- das erstmalige oder wiederholte Erstellen der Objekt-Dokumentation für zuvor (siehe oben) ausgewählte Datenbanken, für alle Objekt-Typen
	- nach Änderungen in bereits dokumentierten Datenbanken: die Aktualisierung der Dokumentation nur für bestimmte Objekt-Typen
- die Analyse und Verwertung der Dokumentations-Ergebnisse bitte beachten: für die Auswertung der Wertverteilung, verschiedene Suchfunktionen sowie für die Verwendungs- und Konsistenznachweise müssen Sie zuerst noch spezifische Ladefunktionen ausführen; diese werden beim Erstellen der DB-Objekt-Doku nicht durchgeführt, weil sie nicht immer benötigt werden
- die Dokumentation der Ordner-Pfade, Datenbank-Dateien und Datenbank-Eigenschaften (hier können Sie auch zuvor automatisch geladene Dateinamen wieder löschen)
- die Infrastruktur-Funktionen.

Bitte beachten: verschiedene Funktionen stehen nicht in allen Versionen des Dokumentierers zur Verfügung.

## **Dokumentierer für MS Access Datenbanken - Kurzbeschreibung 7/21 7/21**

Zuerst: **Laden der Datenbank-Dateinamen** aus beliebigen Ordnern

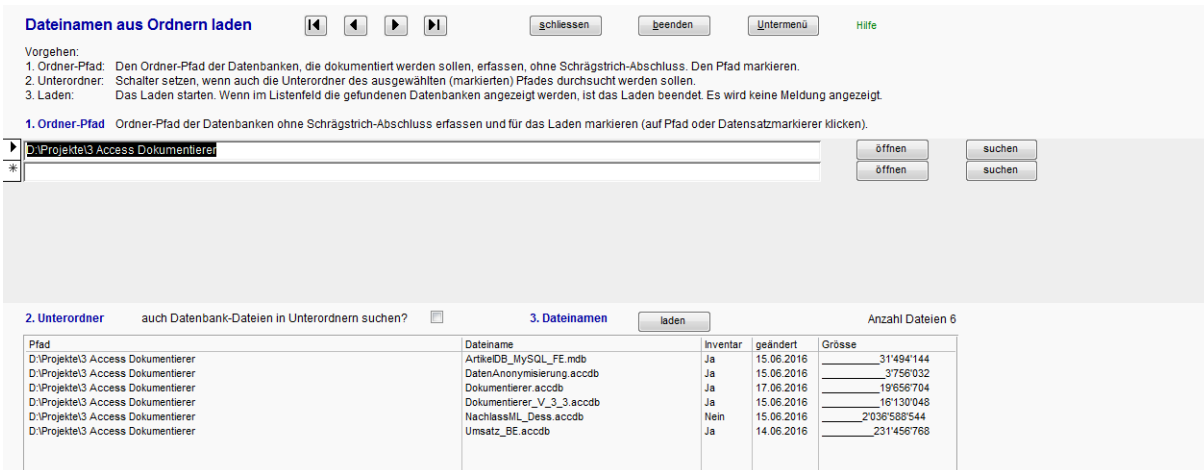

Diese Funktion rufen Sie im Hauptmenü auf.

- 1. Zuerst geben Sie einen oder mehrere Ordner-Pfade vor: Pfade, in denen sich Ihre Datenbank-Dateien befinden. Kopieren Sie den / die Pfadnamen in die Eingabefelder.
- 2. Dann bestimmen Sie, ob der Dokumentierer Datenbank-Dateien auch in Unterordnern suchen soll. 3. Mit dem Button "laden" starten Sie das Laden der Datenbank-Dateinamen aus den vorgegebenen Ordner-Pfaden. Es werden nur Dateien mit Dateityp accdb und mdb geladen. Das Laden dauert eine bis wenige Sekunden und wird nicht bestätigt.

Anschliessend wählen Sie im Hauptmenü die **Auswahl und das Inventarisieren der zu dokumentierenden Datenbanken** aus:

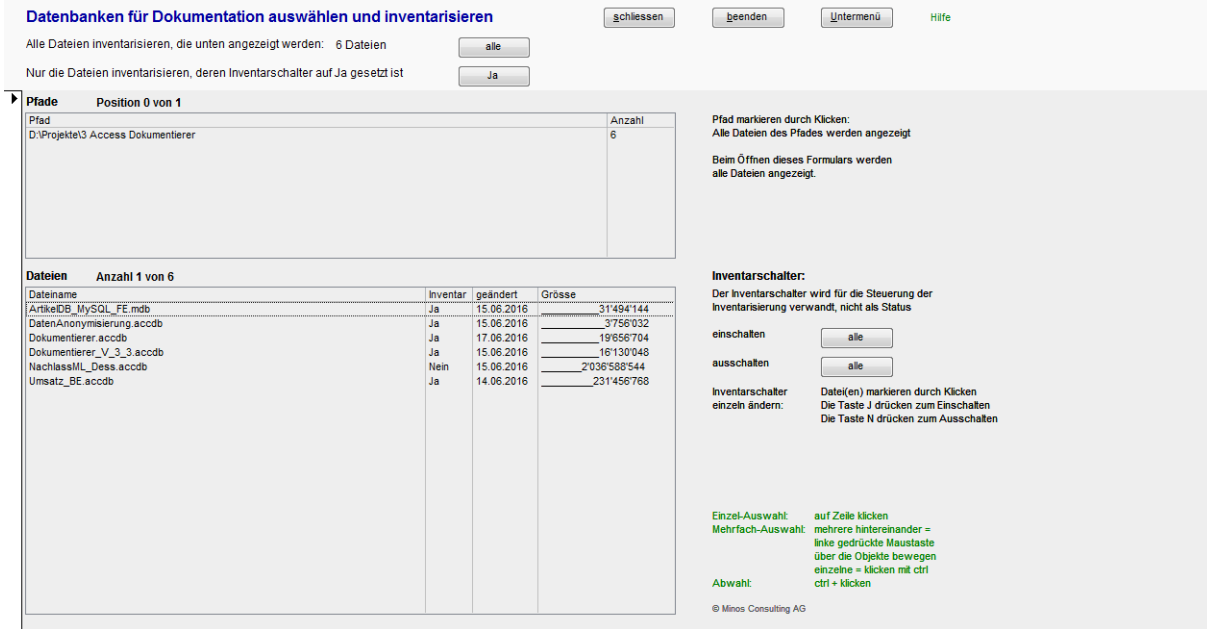

Folgen Sie den Instruktionen in diesem Formular und führen Sie das Inventarisieren mit den Buttons "alle" oder "ja" im Formular-Kopf aus. Danach sind die zu dokumentierenden Datenbanken inventarisiert - wieder ohne Bestätigungsmeldung - und Sie kehren ins Hauptmenü zurück.

## **Dokumentierer für MS Access Datenbanken - Kurzbeschreibung 8/21 8/21**

Nachdem Sie die zu dokumentierenden Datenbanken ins Dokumentations-Inventar gestellt haben, ist der Dokumentierer bereit für die **Dokumentation aller Datenbank-Objekte und ihrer Eigenschaften**.

Objekttypen sind die bekannten Typen von Datenbank-Objekten: Tabellen mit ihren Attributen, Abfragen, Formulare, Berichte usw.

Stellen Sie vor dem Start der Dokumentation sicher, dass keine Benutzer mehr in den zu dokumentierenden Datenbanken arbeiten. Der Dokumentierer öffnet Datenbankobjekte im Entwurfsmodus (z. B. Tabellen, Formulare und Formularprozeduren, usw.) und benötigt dazu exklusive Zugriffsrechte.

Sie gehen auch hier wieder nach dem Prinzip "von oben nach unten" vor:

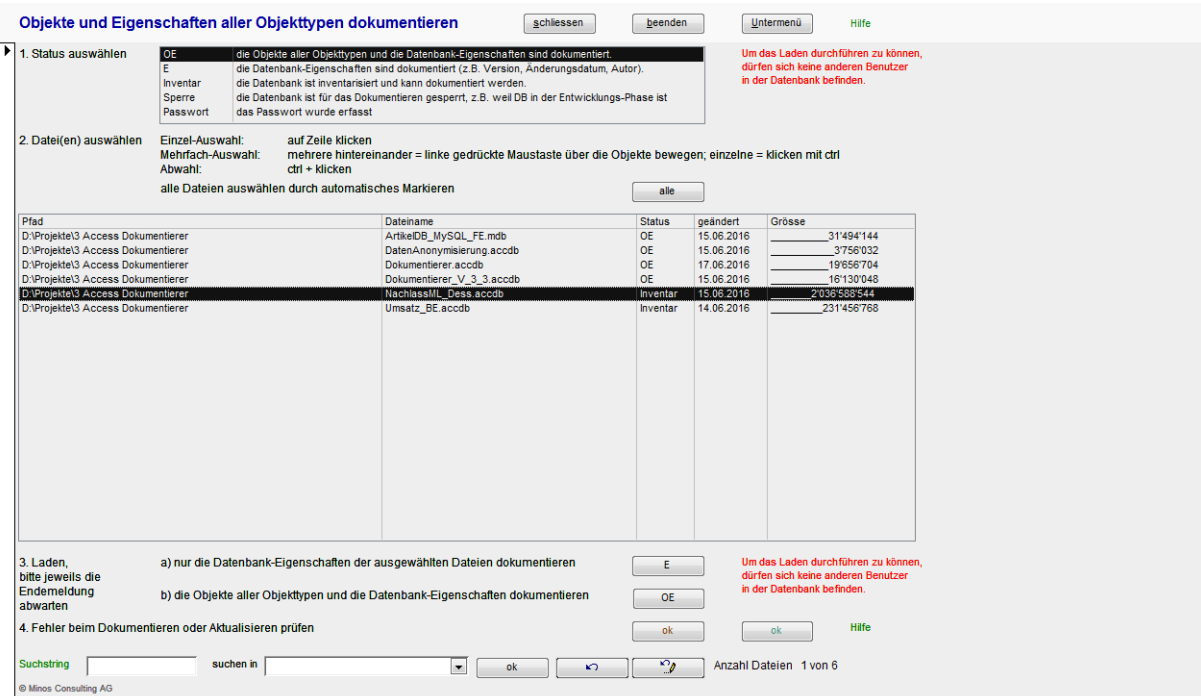

- 1. Zuerst wählen Sie den Dokumentationsstatus aus. Der Status wird Ihnen in vielen Masken angezeigt.
- 2. Dann wählen Sie die zu dokumentierende(n) Datenbank(en) im Listenfeld aus. Wie Sie das machen (können), steht im Formular. Wenn Sie sehr viele Datenbanken inventarisiert haben, können Sie die Anzeige mit der Suchfunktion im Formularfuss einschränken.
- (Wie die Suchfunktion funktioniert, erfahren Sie, wenn Sie auf den grünen Link "Suchstring" klicken.)
- 3. Anschliessend starten Sie das Laden der Dokumentation:
	- a) nur der Datenbank-Eigenschaften: klicken Sie auf den Button "E"
	- b) aller Objekte und der Datenbank-Eigenschaften: klicken Sie auf den Button "OE"
- 4. Nach der Bestätigungsmeldung werden Ihnen (automatisch) allfällige Fehler angezeigt.

Das Laden nur der Datenbank-Eigenschaften geht sehr schnell (Sekunden), das Laden der Objekte und ihrer Eigenschaften dauert je nach Zahl und Umfang der Datenbanken, Power Ihres PCs und Geschwindigkeit Ihres Netzes eine bis mehrere Minuten.

Dauert das Laden für eine Datenbank mehr als zwanzig bis dreissig Minuten, dann hängt der Dokumentierer. Aus Erfahrung (auch unserer) in der Regel deshalb, weil ein anderer Benutzer die Datenbank gesperrt hat.

Tipp: Führen Sie die Dokumentation auf Datenbank-Kopien aus, dann sind Sie aller Sorgen ledig.

Hinweis: für Front-ends wird / werden auch die verknüpfte(n) Back-end-Datenbank(en) dokumentiert.

## **Dokumentierer für MS Access Datenbanken - Kurzbeschreibung 6 / 21 / 121 / 131 / 131 / 131 / 131 / 131 / 131 / 131 / 131 / 131 / 131 / 131 / 131 / 131 / 131 / 131 / 131 / 131 / 131 / 131 / 131 / 131 / 131 / 131 / 131 / 131**

Wie Sie Datenbanken für den Dokumentierer sperren oder das Passwort für passwortgeschützte Datenbanken erfassen, erfahren Sie in der Hilfe.

Wenn Ihr VBA-Code passwortgeschützt ist, streikt der Dokumentierer. Heben Sie den Passwortschutz in den Projekt-Eigenschaften auf.

Wenn Sie das Passwort nicht wissen: müssen Sie auf die Dokumentation aller VBA-Objekte leider verzichten. Führen Sie in diesem Fall die Objektdokumentation nur für ausgewählte Objekttypen (ohne Prozeduren) durch.

Noch ein Tipp:

Sie können die Dokumentation beliebig oft wiederholen. Beim Start der Dokumentation einer Datenbank wird die alte Dokumentation, sofern vorhanden, automatisch gelöscht.

Wollen Sie mehrere Versionen einer Datenbank - zum Beispiel im Verlauf eines Sanierungs-Projekts dokumentieren, so versehen Sie die Datenbank-Dateinamen mit Versionsnummern. Dann können Sie die Versionen auch vergleichen.

Alternativ zur vollständigen Dokumentation können Sie auch nur **ausgewählte Objekttypen dokumentieren**. Auch dieses Formular erreichen Sie aus dem Startmenü.

Im Unterschied zur vollständigen Dokumentation wird diese Dokumentation nur für eine Datenbank (und nicht mehrere) ausgeführt. Die Datenbank-Auswahl können Sie - wie in vielen anderen Formularen auch - mit der Funktion "Standard-Datenbank ändern" in der ersten Zeile im Formular-Detailbereich ändern.

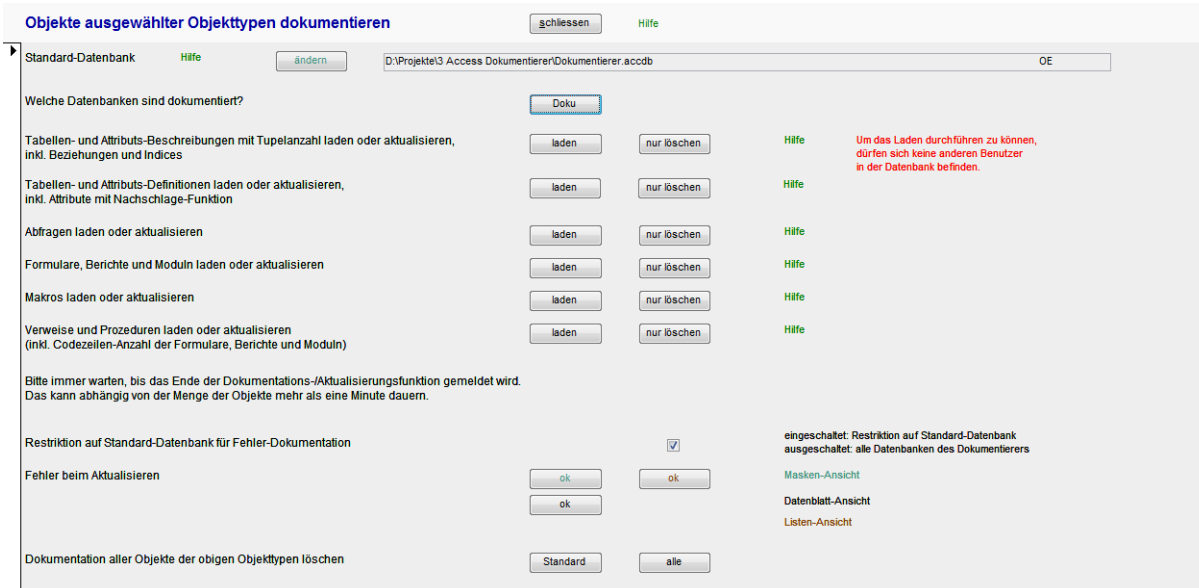

Auch hier brauchen Sie sich wieder nicht um das vorherige Löschen der allenfalls bereits bestehenden Dokumentation nicht zu kümmern.

Danach kehren Sie wieder ins Hauptmenü zurück.

Bitte verwenden Sie für die Navigation innerhalb des Dokumentierers immer nur die Navigationsschaltflächen im Formularkopf. Wenn Sie über Registerkarten springen, bringen Sie u. U. die Formularsteuerung durcheinander.

## **Dokumentierer für MS Access Datenbanken - Kurzbeschreibung** 10 / 21

Nach Durchführen der Objekt-Dokumentation gehen Sie aus dem Hauptmenü ins **Steuerpult der Datenbanken-Dokumentation**:

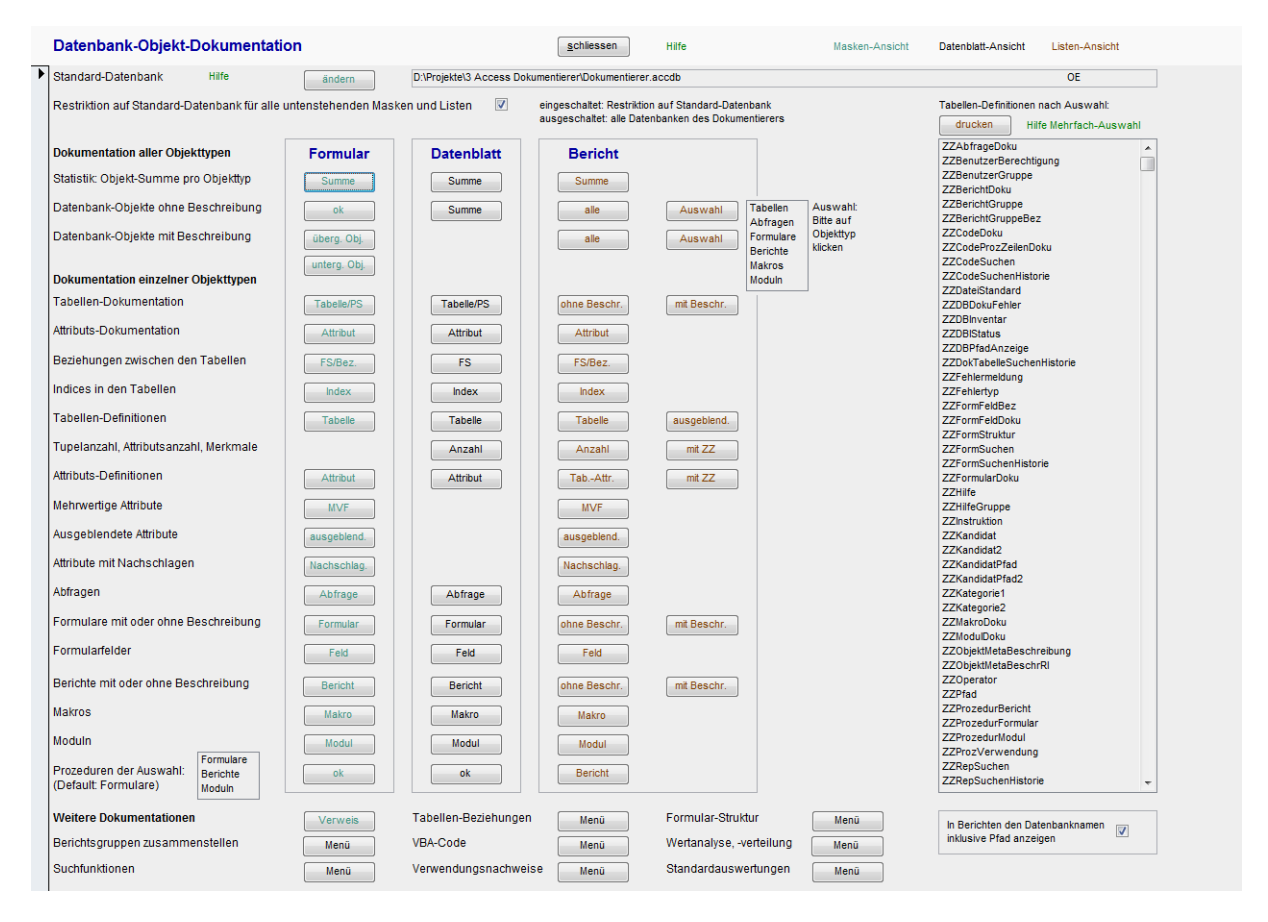

Im ersten Teil des Formulars finden Sie summarische Auswertungen, im zweiten Teil detaillierte Auswertungen pro Objekttyp. Im dritten Teil (im Fuss) finden Sie Links auf weitere häufig benötigte Auswertungen.

Die Bedeutung der Farben der Button-Beschriftung ist oben rechts erklärt: blaugrün: Masken-Ansichten schwarz: Datenblatt-Ansichten (nützlich z. B. für den Export) braun: Berichte (Listen-Ansicht). Alle Buttons haben einen Tipp-Text (Tool-Tipp).

**Datenblatt-Ansichten** können Sie auch **mit CTRL+w schliessen**, Berichtsansichten ebenfalls.

Hier müssen Sie halt selber durch - und entscheiden, welche Auswertungen Sie für welche Datenbank brauchen, und welche nicht.

## **Dokumentierer für MS Access Datenbanken - Kurzbeschreibung** 11 / 21

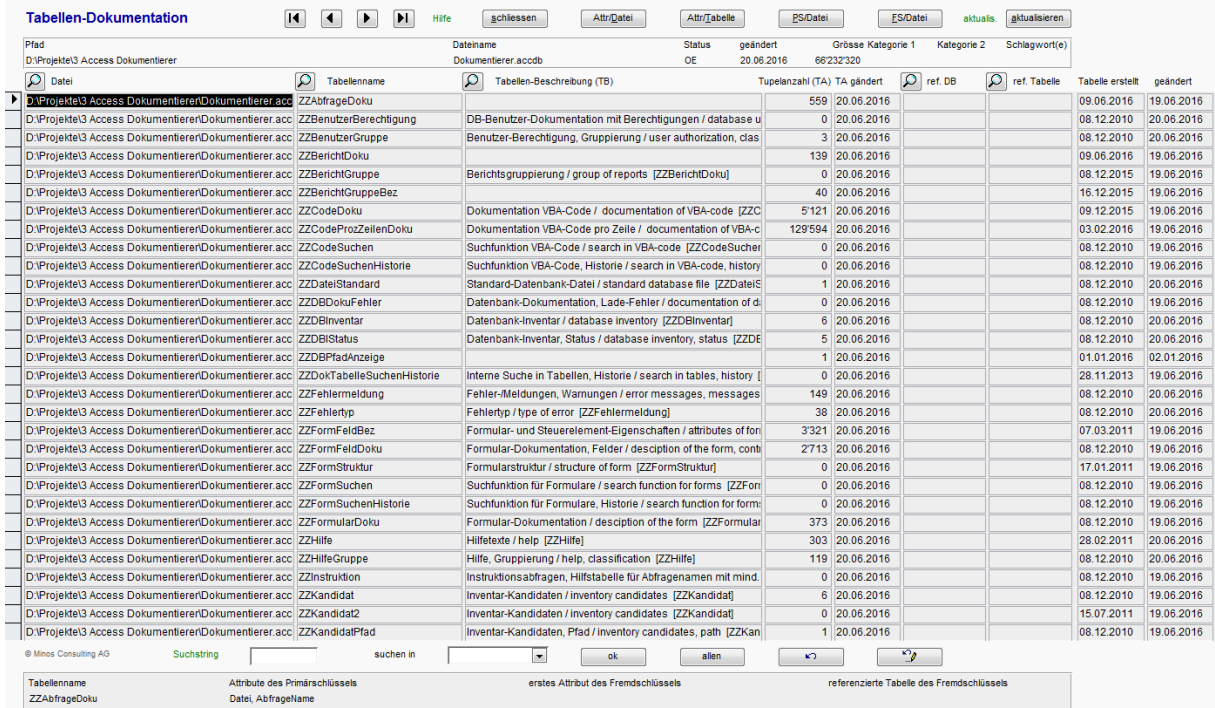

Auswertungs-Beispiel: die **Tabellen-Dokumentation**: Übersicht über die Tabellen einer Datenbank, mit Suchfunktion (im Fuss):

Die erste Auswertung der Dokumentation einzelner Objekttypen ist die Tabellen-Dokumentation.

Hier können Sie:

- 1. im Formularfuss suchen und filtern diese Funktion müssen Sie einfach ausprobieren (sie ist in allen Datenbanken, die wir entwickeln, standardmässig in allen Endlos- und Detailformularen enthalten und wird von den Benutzern sehr geschätzt)
- 2. im Formularkopf in weitere Auswertungen verzweigen
- 3. im Formularkopf rechts die Dokumentation aktualisieren.

Wenn Sie in eine weitere Auswertung verzweigt sind, kommen Sie mit

schliessen ins rufende Formular zurück

Untermenü ins letzte Untermenü zurück

beenden zurück ins Hauptmenü.

Auf die Screenshots weiterer Objektauswertungen verzichten wir hier. In unserer Website finden Sie zahlreiche Beispiele mit Erläuterungen: [Datenbank-Dokumentierer Screenshots](http://www.access-experts.ch/werkzeuge_produkte/datenbank-dokumentierer/screenshots/index.html) .

# **Dokumentierer für MS Access Datenbanken - Kurzbeschreibung** 12 / 21

Die nächste Rubrik im Hauptmenü ist "Berichtsgruppen zusammenstellen".

Hier können Sie mehrere Berichte (mehrere Auswertungen in Berichtsform) zu einer Gruppe zusammenstellen, deren Namen Sie frei vergeben können.

Nutzen: wenn Sie z. B. im Lauf der Zeit mehrere Versionen einer Datenbank dokumentieren, müssen Sie die Dokumentation nicht jedes Mal von neuem zusammenstellen, sondern dokumentieren die für diese Datenbank definierte Berichtsgruppe (Button "drucken" nach dem Label Berichtsgruppe):

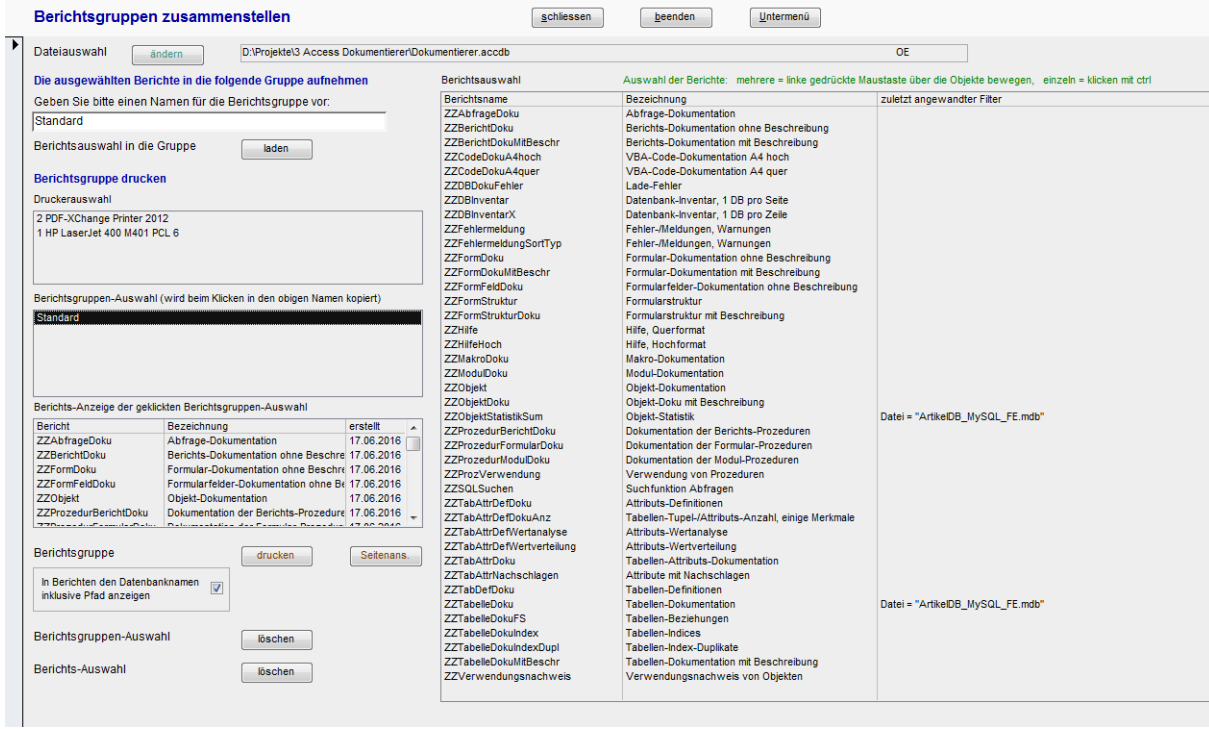

# **Dokumentierer für MS Access Datenbanken - Kurzbeschreibung** 13 / 21

Seit 2016 kann auch der **VBA-Code** einer Access-Datenbank vollständig dokumentiert werden:

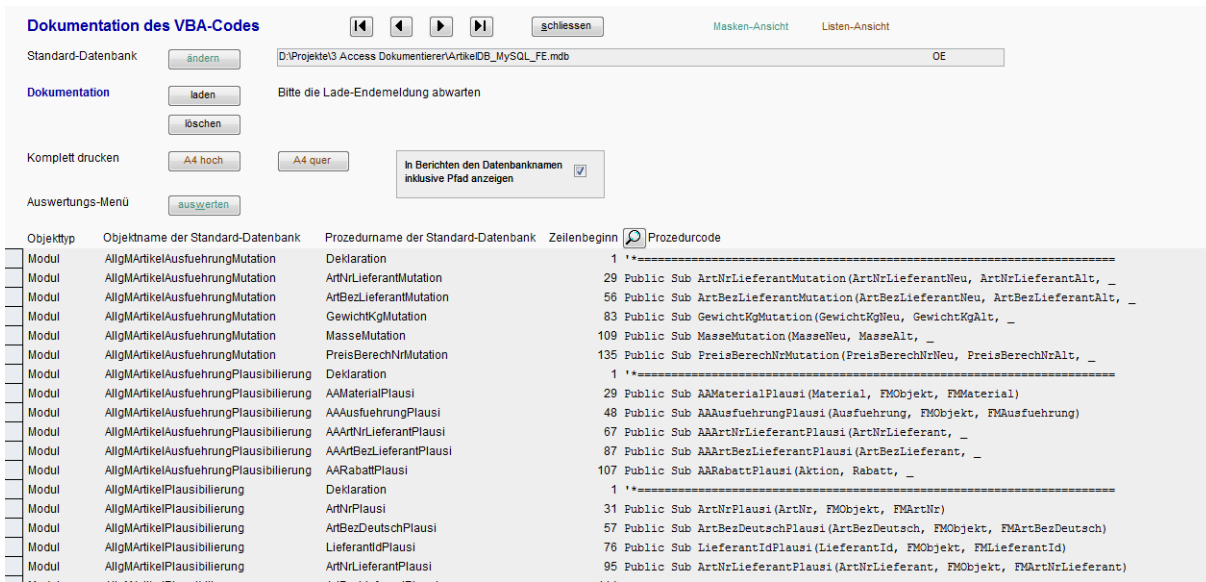

Nach dem Laden des Codes sehen Sie für jede Prozedur die erste Code-Zeile. Den vollständigen Code einer Prozedur machen Sie mit der Zoom-Funktion sichtbar:

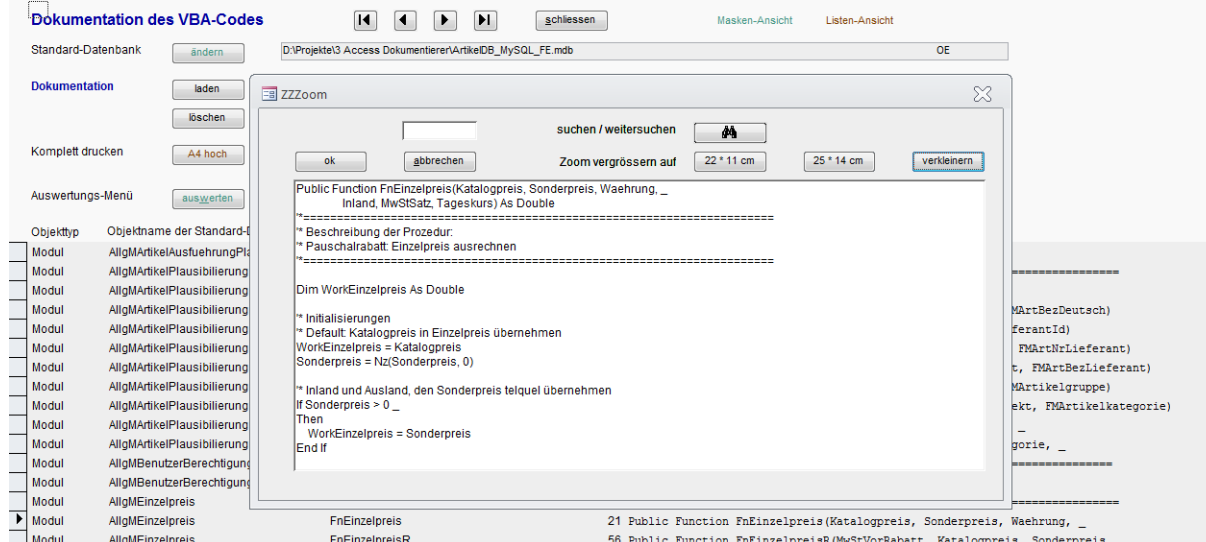

Klicken Sie dafür auf das Zoom-Symbol im Kopf der Spalte Prozedurcode.

Weitere Auswertungen und Berichte zum VBA-Code finden Sie im Auswertungs-Menü für den VBA-Code.

## **Dokumentierer für MS Access Datenbanken - Kurzbeschreibung** 14 / 21

Die dritte Auswertungsrubrik hat die **Wertanalyse (Belegungsdichte und andere Merkmale) aller Attribute und die Wertverteilung ausgewählter Attribute** zum Gegenstand:

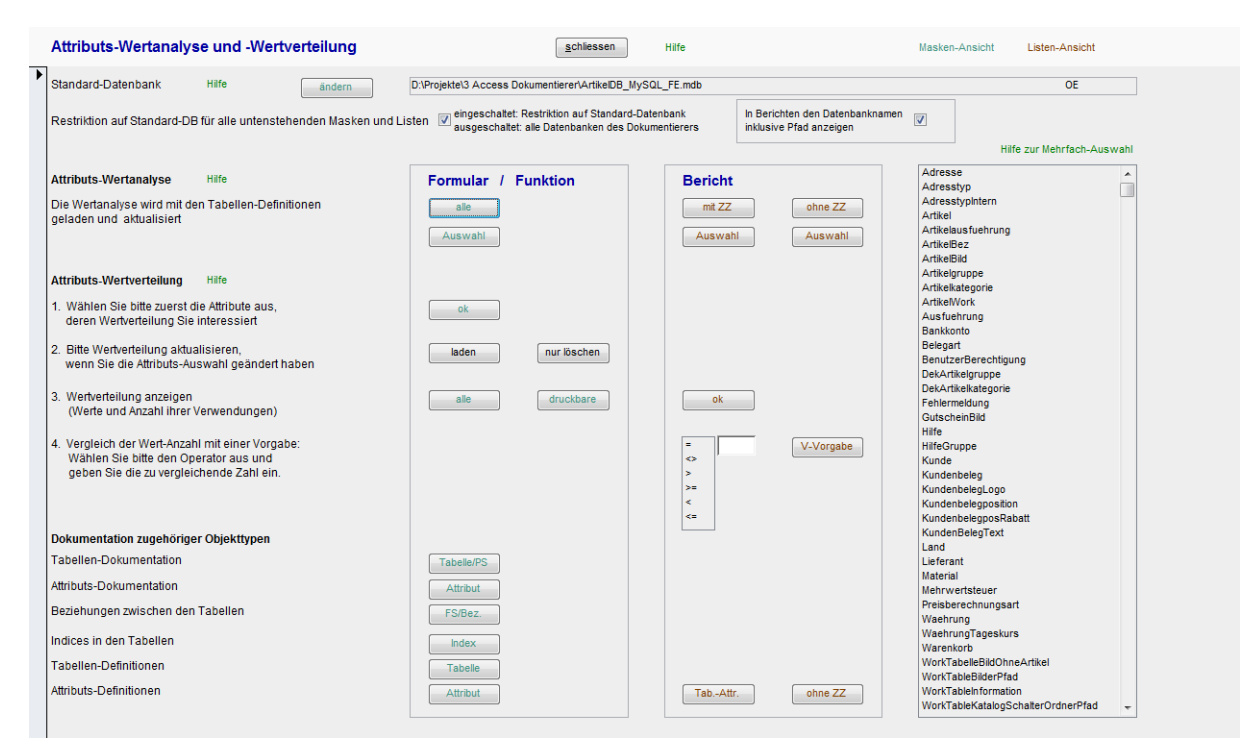

Die Wertanalyse wird bereits in der Objekt-Dokumentation durchgeführt. Sie steht sowohl in Berichtsform als auch als Formularansicht zur Verfügung.

Die Analyse der Wertverteilung wird auf Anforderung für ausgewählte Attribute durchgeführt:

- 1. Im Auswahl-Formular markieren Sie diejenigen Attribute, deren Wertverteilung Sie analysieren möchten. Möchten Sie z. B. für Code-Werte auch die Wertbezeichnung angezeigt erhalten, wählen Sie im rechten Teil des Formulars die referenzierte Tabelle und das anzuzeigende Attribut aus. (Voraussetzung: Sie haben zwischen den Tabellen eine Beziehung definiert.)
- 2. Im zweiten Schritt laden Sie der Wertverteilung (Button "laden"). Das Laden wird mit einer Bestätigungsmeldung abgeschlossen.
- 3. Nun können Sie sich die Wertverteilung ausdrucken oder im Formular anzeigen lassen.
- 4. Optional können Sie sich Werte mit einer bestimmten Häufigkeit anzeigen.

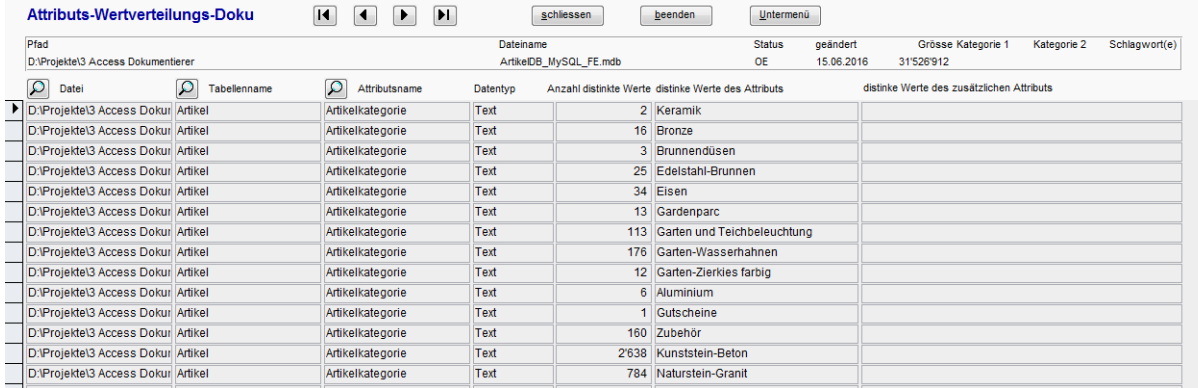

Wertanalyse und Wertverteilung sind besonders bei Datenbereinigungen und Datenbanksanierungen nützliche Auswertungen.

## **Dokumentierer für MS Access Datenbanken - Kurzbeschreibung** 15 / 21

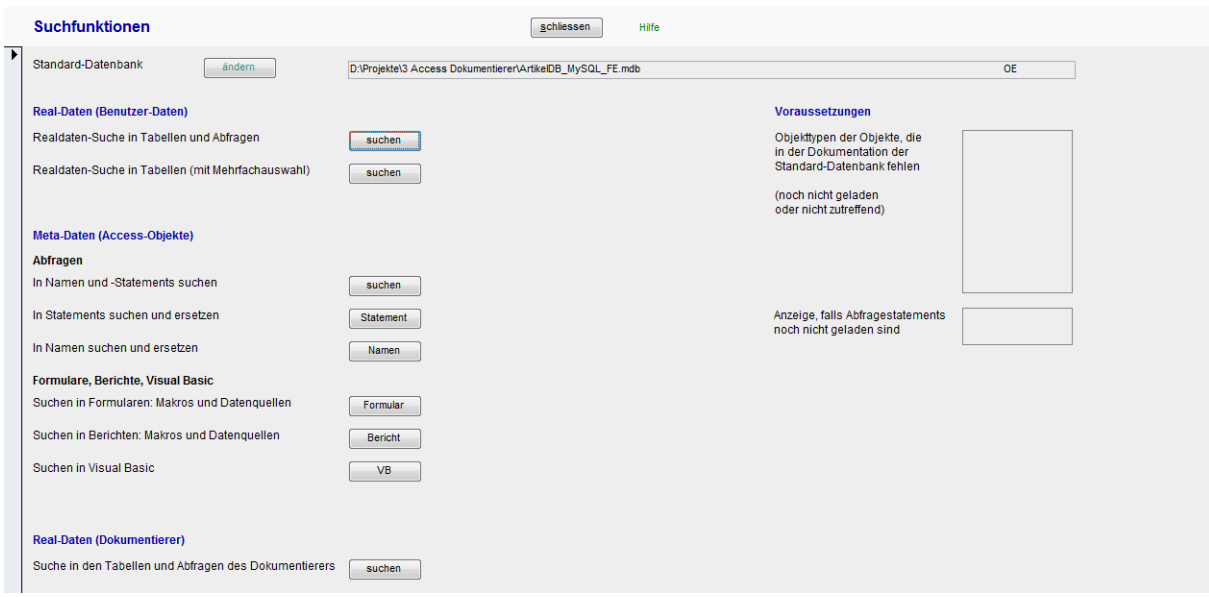

In der vierten Dokumentationsrubrik stehen Ihnen verschiedene **Suchfunktionen** zur Verfügung:

Im rechten Teil des Formulars sehen Sie diejenigen Objekttypen, für die Sie noch einen **Ladevorgang** durchführen müssen, um die Suchfunktionen nutzen zu können. Die Ladefunktionen befinden sich in den Suchformularen in der Regel unten links.

#### Beispiel: **Suchen in Abfrage-Namen und -Statements**:

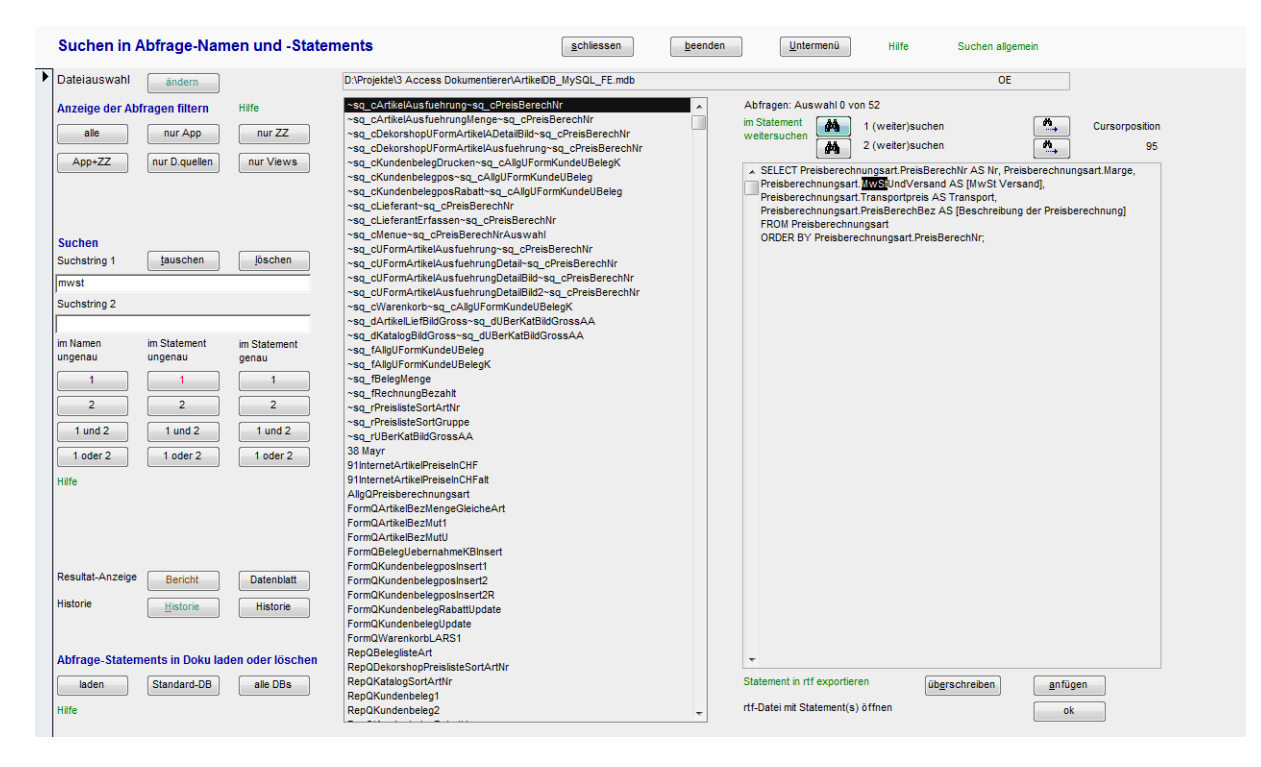

Mehr zu dieser Suchfunktion erfahren Sie in der Hilfe.

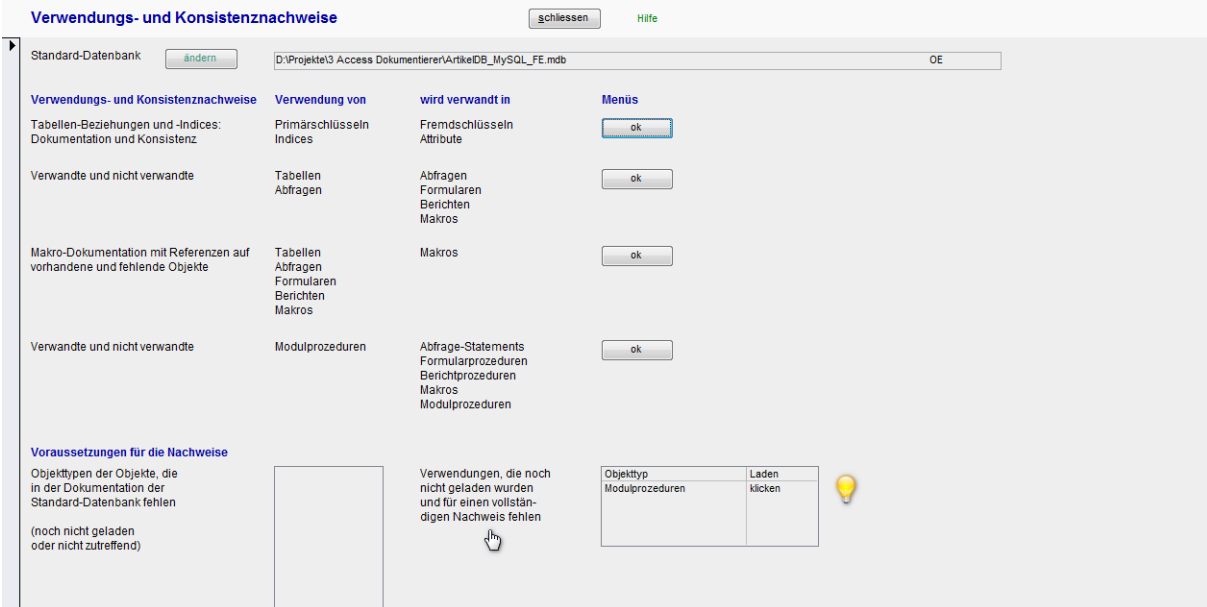

In der fünften Dokumentationsrubrik finden Sie das Steuerpult für die **Verwendungs- und Konsistenznachweise**:

Auch für diese Auswertungen müssen Sie die Verwendungsnachweise zuerst laden – Verwendungsnachweise werden nur auf Anforderung und nicht bereits in der Objektdokumentation geladen. Im Menü unten rechts sehen Sie Hinweise auf noch nicht geladene Verwendungsnachweise.

Einmal geladen, können Sie die Verwendungsnachweise beliebig oft aufrufen und ausführen.

Die Verwendungsnachweise selbst stellen mehrere Auswertungsfunktionen zur Verfügung. Auf der folgenden Seite sehen Sie das Steuerpult für die Verwendungsnachweise für Tabellen und Abfragen.

## **Dokumentierer für MS Access Datenbanken - Kurzbeschreibung** 17 / 21

#### schlessen – beenden – Untermenü – Hife – Masken-Ansicht Datenblatt-Ansicht Listen-Ansicht – Schlessen – Masken-Ansicht – Schlessen – Masken-Ansicht – Schlessen – Masken-Ansicht – Schlessen – Masken-Ansicht – Schlessen – Ma Verwendungsnachweise von Tabellen und Abfragen in<br>Abfragen, Formularen, Berichten und Makros Standard-Datenbankdatei andern D:\Projekte\3 Access Dokumentierer\Dokume tierer.accdb  $OE$ In Berichten den Datenbanknamen<br>inklusive Pfad anzeigen Restriktion auf Standard-Datenbank für alle untenstehenden Masken und Listen V Hilfe  $Kunde$ .<br>Hilfe zur Mehrfach-Au  $\begin{tabular}{|c|c|} \hline & answer & answer \\ \hline \hline ZZZAFaggObu & answer \\ ZZZBendzerQFrop1 \\ ZZBendzerQFrop1 \\ ZZBendxGrolypp \\ ZZZGderchGvupp9 \\ ZZCGderbGvapp9 \\ ZZCGderbGcu & x \\ ZZCGderbGcu & x \\ ZZDGderbGcu & x \\ ZZDBGbu & x \\ ZZDBGbu & x \\ ZZDDGFud & x \\ ZZFomFeddlog \\ ZZFGdm & x \\ ZZFomFeddlog \\ ZZFGtmm & x \\ ZZFomFedd0 & x \\ ZZFomFed0 & x \\ ZZFomFed0 & x \\ ZZFomFodu & x \\ ZZFomF$ anwenden aufheben anwenden aufheben ina wanden bergens menten ausgebranden († 1819)<br>1900 - Denders Guerrale Constantinoper († 1814)<br>1922 - ZZAlgo Guerrale Constantinoper († 1822)<br>2224 politik († 1823)<br>2224 politik († 1823)<br>2224 politik († 1823)<br>2224 politik \_\_\_\_\_\_\_\_\_\_\_<br>\_ pendente Queries\_\_<br>\_ patenanalyse\_\_\_<br>\_ geparkte Queries\_\_ Select Select Select Select Select Select Select Select Select Select Select Select Select Select Select Select Select Select Select Select Select Select Select Select Select Select Select Select Select Select Select Updat anzeiger Formular **Datenblatt** Bericht Tabe in Abfragen verwandt  $\boxed{\phantom{a}}$  alle ausgewählte ausgewählte nicht verwandt  $\begin{bmatrix} \phantom{-}nicht \end{bmatrix}$  $\boxed{\phantom{a}}$  nicht in Ahfrage Form Bericht Makro  $\boxed{\phantom{a}}$  alle  $|$  alle ausgewählte ausgewählte Abfragen in Abfragen verwandt  $\begin{array}{|c|} \hline \text{a} \text{lle} \end{array}$  $\Box$ alle  $\Box$ alle ausgewählte ausgewählte in Abfragen, Formularen, Berichten  $|$  alle ZZFormFeldDoku<br>ZZFormStucken<br>ZZFormSuchen<br>ZZFormSuchen<br>ZZFormulaToku<br>ZZFormulaToku<br>ZZMI (SZTATU)<br>ZZKandidat<br>ZZKandidat<br>ZZKandidat<br>ZZKandidat<br>ZZKandidat fehlende Datenherkunft  $\begin{array}{|c|c|c|}\n\hline\n\end{array}$  alle Tabellen und Abfragen in Abfragen  $\qquad \qquad \text{alle}$ ZZKandidatPfad<br>ZZKandidatPfad2<br>ZZKategorie1<br>ZZKategorie2<br>ZZKategorie2<br>ZZModulDoku<br>ZZObjektMetaBeschre<br>ZZObjektMetaBeschre alle Ver-<br>wendungen löschen ausgewählte<br>Verwend. Select<br>
Update<br>
Insert<br>
Select<br>
Select<br>
Select<br>
Select Tabellen-Verwendungen löschen **löschen** Abfrage-Verwendungen **löschen**  $\boxed{\phantom{a} \text{Iöschen}}$ ZZBeziehung<br>ZZBezOhneRI ZZOpektMetabe<br>ZZOperator<br>ZZPfad<br>ZZProzedurBeri<br>ZZProzedurForn ZZDezonneki<br>ZZDokFormQTabelleSuchenH<br>ZZFormQBerichtGruppeDruck<br>ZZFormQBeziehungIndexDup<br>ZZFormQCodeProzZeilenDoki Selec<br>Insert<br>Selec<br>Selec<br>Insert laden Tabellen-Verwendungen, bitte die<br>Endemeldung abwarten ZZFormQCodeSuchen<br>ZZFormQCodeSuchenHistorie ZZProzedurModul<br>ZZProzVerwendung nsert<br>Insert Endemeldung abwarten<br>Abfrage-Verwendungen, bitte die<br>Endemeldung abwarten  $\begin{array}{|c|c|} \hline & \text{laden} & \\ \hline \end{array}$  $\begin{bmatrix} \text{I} & \text{Id} & \text{Id} & \text{Id} \\ \text{I} & \text{Id} & \text{Id} & \text{Id} \end{bmatrix}$ Namen doppelklicken: öffnet Tabelle / Abfrage (nur Sel er Union) in neuem Fenster. Dieses Fenster bitte nicht von Hand schliesser

## **Steuerpult Verwendungsnachweise für Tabellen und Abfragen**:

In der linken unteren Hälfte des Formulars finden Sie die Ladefunktionen.

In der rechten Hälfte sehen Sie im linken Listenfeld alle Tabellen, im rechten alle Abfragen. Mit den Filterfunktionen über den Listenfeldern können Sie die Anzeige wieder einschränken.

Die Funktionen müssen Sie wieder selbst erkunden - welche Sie benötigen, hängt vom Zweck des Projekts ab.

# **Dokumentierer für MS Access Datenbanken - Kurzbeschreibung** 18 / 21

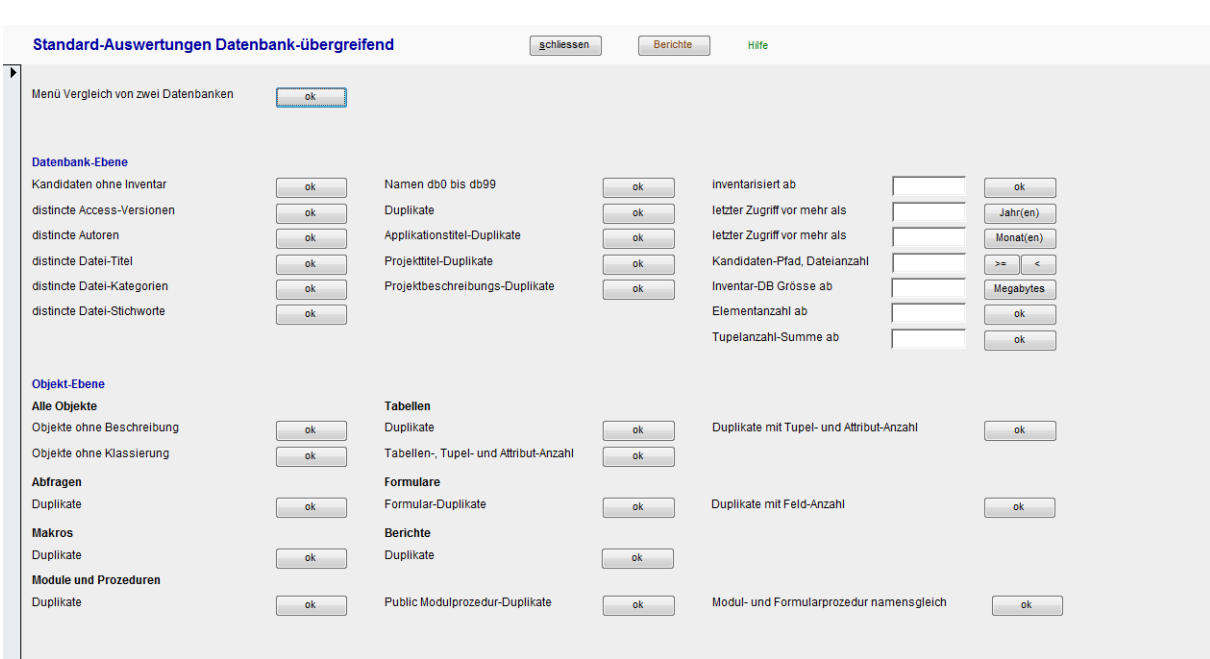

In der sechsten Dokumentationsrubrik finden Sie zahlreiche **datenbankübergreifende Auswertungen**:

Eine Besonderheit dieser Auswertungen ist, dass sie nicht auf die Standard-Datenbank beschränkt sind: sie werden auf alle Datenbanken ausgeführt, die im Dokumentierer dokumentiert sind. Wenden Sie bei Bedarf die Filter-Funktion der Datenblatt-Ansicht an.

Neu in Version 4.0 des Dokumentierers ist der Vergleich der Objekte zweier Datenbanken (erster Menüpunkt in den Standard-Auswertungen):

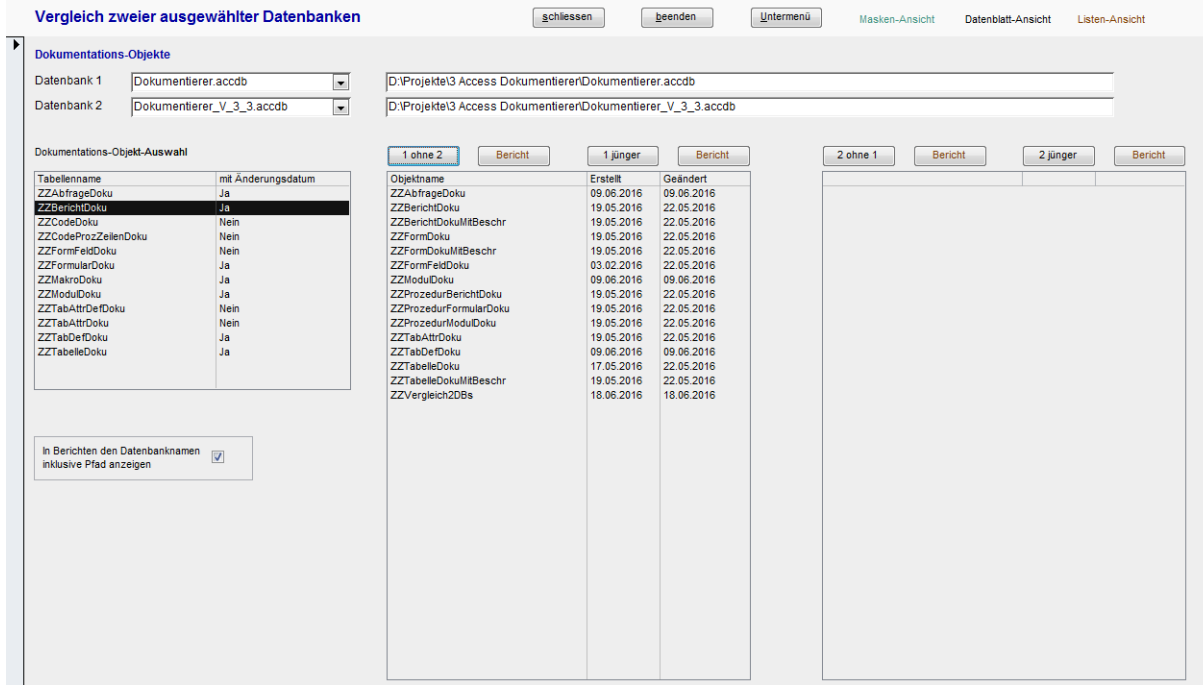

## **Dokumentierer für MS Access Datenbanken - Kurzbeschreibung** 19 / 21

In der letzten Dokumentationsrubrik finden Sie Auswertungen der **Ordner-Pfade, Datenbank-Dateien und der Eigenschaften der Datenbanken**: schliessen Hilfe Pfade, Dateien und Datenbank-Details

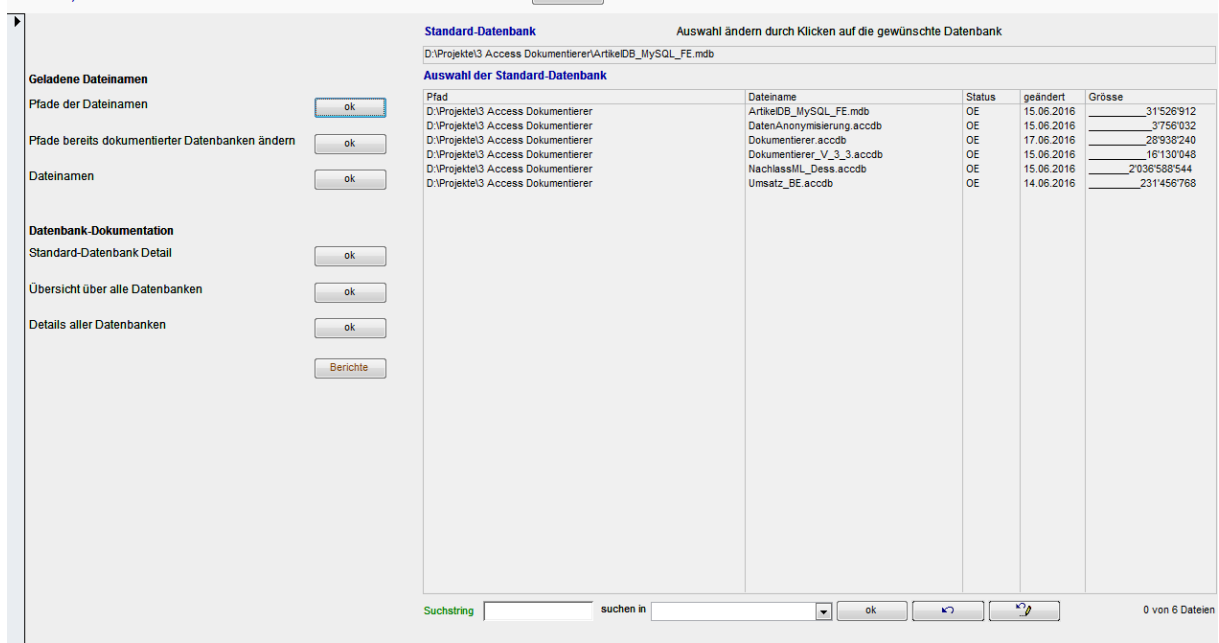

Zu jeder Datenbank können Sie zwei Kategorien und Schlagworte erfassen.

Wenn Sie den Speicherort dokumentierter Datenbanken ändern, können Sie hier die Pfade, die im Dokumentierer gespeichert sind, anpassen.

Die letzte Funktionsgruppe im Dokumentierer, die **Infrastruktur-Funktionen**, sind selbsterklärend. Sie finden hier auch eine Funktion zum Löschen aller Daten im Dokumentierer.

#### Realdaten-Suche in Tabellen und Abfragen  $\sqrt{\text{schlessen}}$  $b$ eenden  $Untermenū$ </u> andern D:\Projekte\3 Access Dokumentierer\Dokum Dateiauswahl String 1 Suchstring 1 form  $1$  und 2 String 1 und 2 Attr 1  $\underline{u}$ nd 2 Attribut 1 Attribut 2 Attribut 1 alle Tupel Attr 1 gder 2 Suchstring 2 String 2 Attribut 2  $1$  oder  $2$ String 1 oder 2 Attribut 1 Attribut 1 Tabellen Views Abfragen Tab. Arch. Operator für Suchstring 1 Attribut-Auswahl (maximal 2 für eine Suche) Example<br>
222AbfrageDoku<br>
222BenutzerGruppe<br>
222BenutzerGruppe<br>
222CodeSuchen<br>
22CodeSuchenHistorie<br>
22CodeSuchenHistorie wie \*s\* | ähnlich wie \* Suchstri Datei<br>FormName  $\begin{array}{lllllllll} \textbf{w} & \textbf{e} & \textbf{sinn} \textbf{l} & \textbf{w} & \textbf{S} & \textbf{sinn} \textbf{c} \\ \textbf{w} & \textbf{e} & \textbf{s} & \textbf{sinn} \textbf{l} & \textbf{w} & \textbf{b} & \textbf{S} & \textbf{c} & \textbf{b} \\ \textbf{w} & \textbf{e} & \textbf{s} & \textbf{sinn} \textbf{l} & \textbf{w} & \textbf{e} & \textbf{S} & \textbf{c} & \textbf{b} \\ \textbf{w} & \textbf{e} & \$  $\begin{array}{|c|c|c|}\hline \textbf{1} & \textbf{2} & \textbf{3} & \textbf{1} \\ \hline \textbf{3} & \textbf{1} & \textbf{1} & \textbf{2} & \textbf{3} & \textbf{4} \\ \hline \textbf{4} & \textbf{1} & \textbf{1} & \textbf{2} & \textbf{3} & \textbf{5} & \textbf{5} \\ \hline \textbf{5} & \textbf{1} & \textbf{1} & \textbf{2} & \textbf{3} & \textbf{5} & \textbf{5} & \textbf{6} \\ \hline \textbf{6} & \textbf{1} & \textbf{$ FormDoku CodeZeilen/<br>ErstellDatum Suchstrings ZZDateiStandard unonomoun<br>MutDatum ZZDBDokuFehler<br>ZZDBINoventar<br>ZZDDIStatus<br>ZZDDKTabelleSuchenHistorie<br>ZZTehlertyPol<br>ZZTehnerty<br>ZZFormFeldBoku<br>ZZTormSuchenHistorie<br>ZZTormSuchenHistorie<br>ZZTormSuchenHistorie<br>ZZTormSuchenHistorie<br>ZZTormSuchenHistorie  $\boxed{\phantom{a} \text{föschen}}$  $vertauschen$ </u>  $Historie$ </u> Operator für Suchstring 2 Auswahl: mit ZZ wie  $*$ s $*$  | ähnlich wie  $*$  Suchstrin  $\triangledown$ wie s\*<br>
wie \*<br>  $\frac{1}{2}$ <br>  $\frac{1}{2}$ ähnlich wie Suchstring<br>ähnlich wie \* Suchstrin  $\begin{array}{llll} \mathsf{we} & \mathsf{``}\mathsf{~s} & \mathsf{anhich} \\ \mathsf{we} & \mathsf{gleich} & \mathsf{...} \\ \mathsf{we} & \mathsf{ugeich} \\ \mathsf{...} & \mathsf{ugeish} \\ \mathsf{...} & \mathsf{ugeash} \\ \mathsf{...} & \mathsf{ugeash} \\ \mathsf{...} & \mathsf{uleher} & \mathsf{uleher} \\ \mathsf{...} & \mathsf{uleher} & \mathsf{uleher} \\ \mathsf{...} & \mathsf{uleh} & \mathsf{uleh} \\ \mathsf{null} & \mathsf{u=trahal} & \mathsf$ ZZFormularDoku ZZHilfe<br>
ZZHilfe<br>
ZZHilfe<br>
ZZHilfe<br>
ZZKandidat<br>
ZZKandidat<br>
ZZKandidat<br>
ZZKandidat<br>
ZZKandidat<br>
ZZKandidat<br>
ZZKandidat<br>
ZZKandidat<br>
ZZKandidat<br>
Paz ZZKateigorier<br>ZZKategorier<br>ZZKategorier<br>ZZMategorier<br>ZZMotulDoku<br>ZZObjektMetaBeschreibung<br>ZZObjektMetaBeschreibung<br>ZZOperator<br>ZZPPata Suchen allgemein Tabellenauswahl allg. Schaltfläche Abfra Suchen in Tabellen und Abfragen Schaltfläche Views Attributsauswahl Schaltfläche Tab.Arch. Suchstrings bearbeiten Such-Schaltflächer ZZPrau<br>ZZProzedurBericht Schaltfläche Tabellen Auswahl mit ZZ ZZProzedurFormula  $\overline{\phantom{a}}$ Formular-Dokumentation / desciption of the form [ZZFormularDoku] Formular-Datenherkunft / record source of the form

#### <span id="page-19-0"></span>**Anhang 2: Realdaten-Suche in Tabellen und Abfragen**

Mit den Funktionen der Realdaten-Suche machen Sie sich am besten in der Hilfe vertraut. Links auf die Hilfe finden Sie im Formular unten rechts.

Kurz ein paar Besonderheiten:

- Unter den beiden Fenstern mit den Tabellen- und Attributsnamen werden die Tabellenbeschreibung und die Attributsbeschreibung des jeweils ausgewählten Elements angezeigt. Ausnahme: für Access-Back-ends und via ODBC verlinkte Datenbanken wird die Tabellenbeschreibung nicht angezeigt.
- Sie können nur ein oder zwei Attribute für die Suche auswählen, nicht mehr.
- "Views" sind alle Abfragen, deren Name (gemäss unserer Namenskonvention) mit "V" beginnt.
- "Archiv-Tabellen" sind alle Tabellen, deren Name (gemäss unserer Namenskonvention) mit "arc" endet.
- Alle Suchergebnisse werden in der Datenblattansicht angezeigt. Diese schliessen Sie am einfachsten mit CTRL+w.
- Die Suchoperatoren sind die üblicherweise verwendeten. "NULL", "leer" und "Distinct" sind besonders für Datenanalysen und -bereinigungen nützlich.
- Aus der Such-Historie wird (in dieser Version) nur der Suchstring übernommen.

Für die Suche in mehr als zwei Attributen verwenden Sie die "Realdaten-Suche in Tabellen mit Mehrfachauswahl". Angezeigt wird die Vereinigungsmenge der Suchergebnisse.

Viele weitere Screenshots zum Dokumentierer finden Sie in unserer Website:

[www.access-experts.ch/werkzeuge\\_produkte/datenbank-dokumentierer/screenshots/index.html](http://www.access-experts.ch/werkzeuge_produkte/datenbank-dokumentierer/screenshots/index.html)

Bitte beachten Sie, dass die Screenshots seit Juni 2016 auf zwei Webseiten dokumentiert sind.

 Die Screenshots in unserer Website sind ein ideales Mittel, um sich mit dem Funktionsumfang des Dokumentierers und dem Vorgehen bei Dokumentieren und Auswerten vertraut zu machen.

 Erweiterungswünsche zum Dokumentierer werden gerne entgegengenommen. Bitte benutzen Sie unser Kontaktformular:

[www.access-experts.ch/kontakt/kontaktformular/index.php](http://www.access-experts.ch/kontakt/kontaktformular/index.php)

Wir wünschen Ihnen viel Vergnügen und Erfolg beim Dokumentieren Ihrer Access-Datenbanken!

Für allfällige Fragen stehen wir gerne zur Verfügung.

Ihre Access-Experten

Rainer und Trudy Bauer